รายวิชา เทคโนโลยี รหัสวิชา ว21103 ชั้นมัธยมศึกษาปีที่ 1

เรื่อง รู้จัก Arduino และ Tinkercad ี และคำสั่งวนรอบ (2)

ผู้สอน ครูเจนจิรา โคตรวงค์

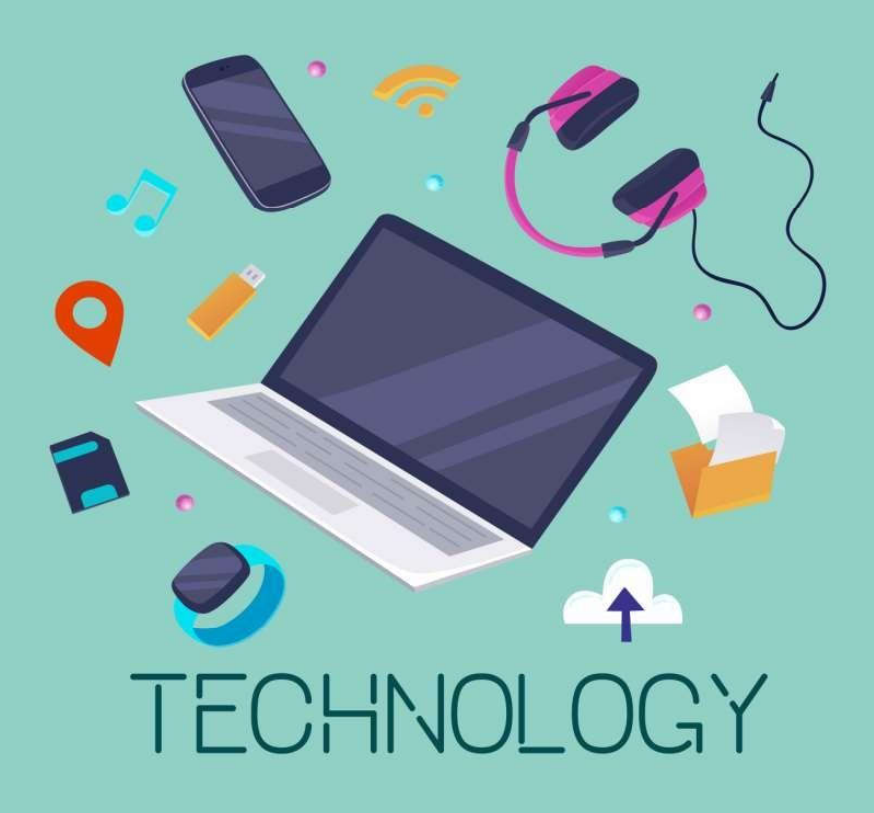

#### รู้จัก Arduino และ Tinkercad และคำสั่งวนรอบ (2)

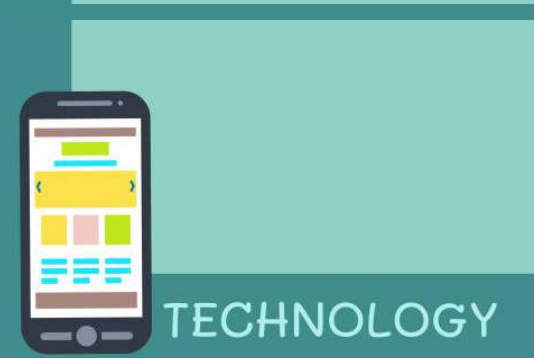

## การเขียนโปรแกรมภาษาซี สำหรับ Arduino

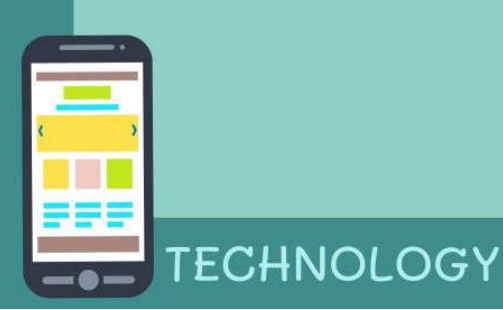

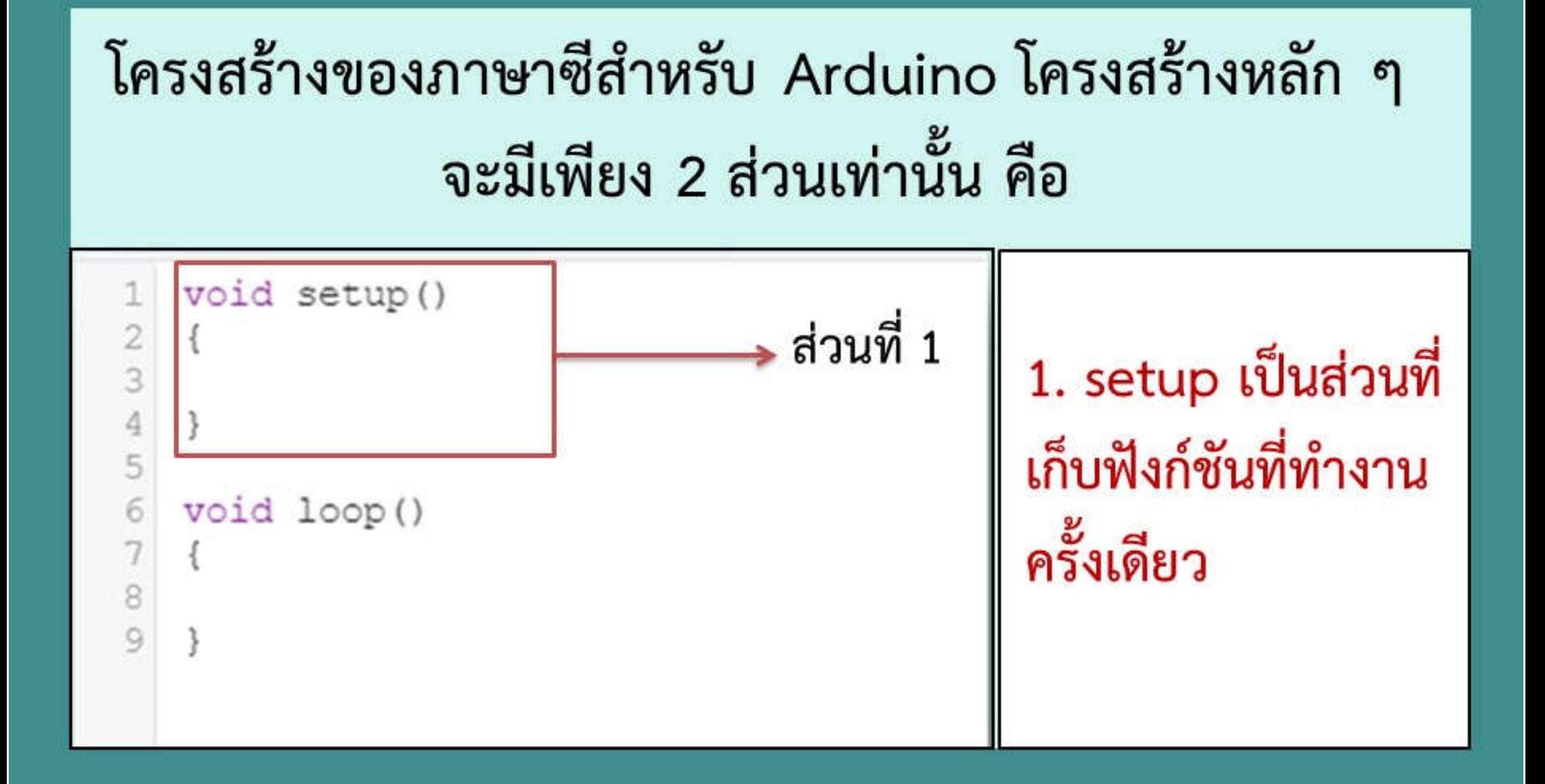

#### โครงสร้างของภาษาซีสำหรับ Arduino โครงสร้างหลัก ๆ จะมีเพียง 2 ส่วนเท่านั้น คือ

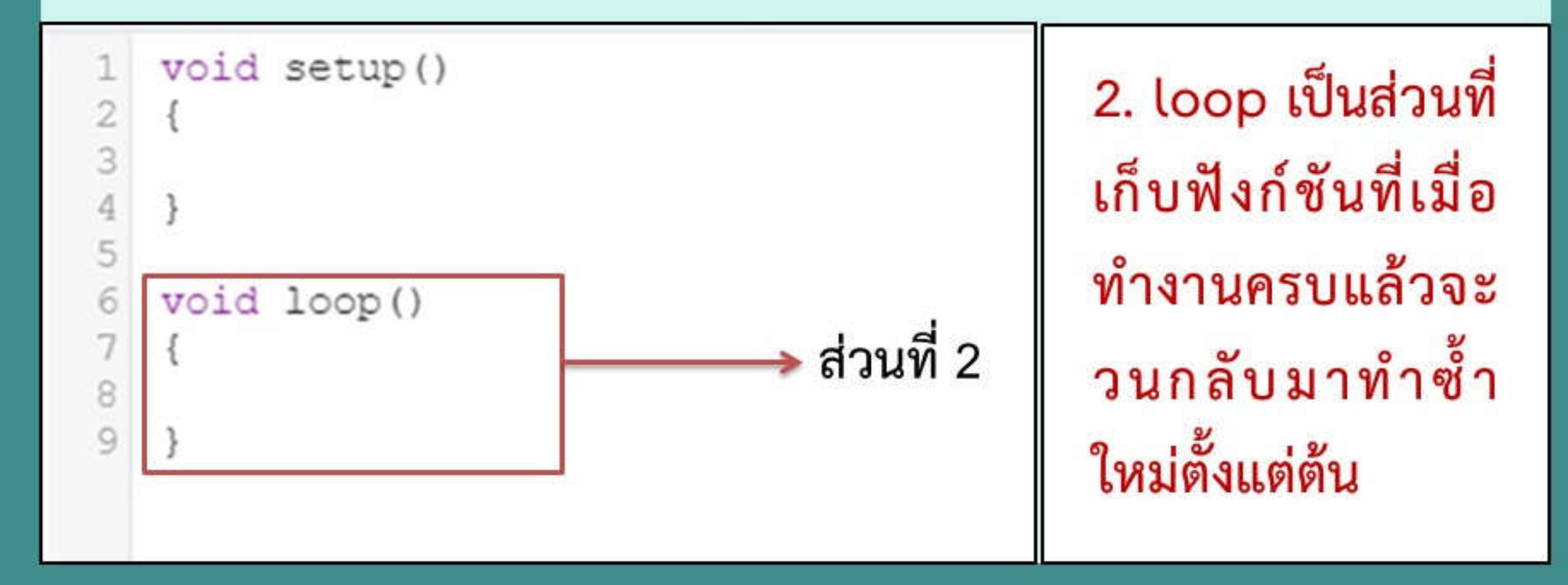

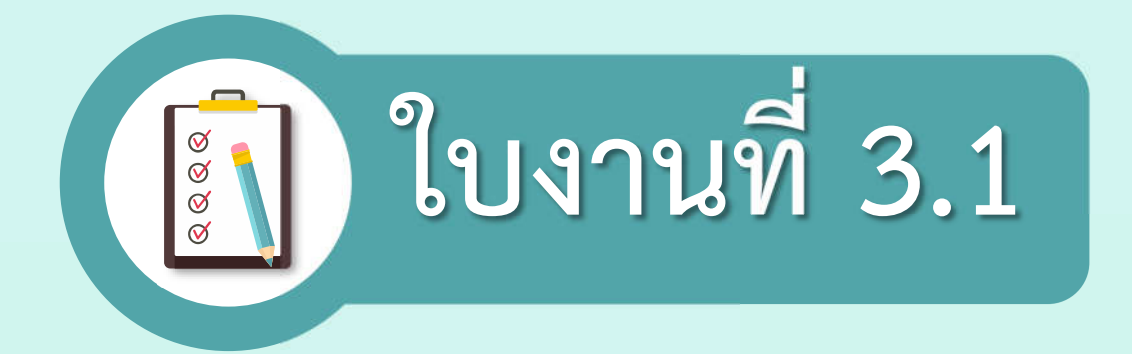

#### เรื่อง การเขียนโปรแกรมเบื้องต้นบน Tinkercad

(สามารถดาวน์โหลดใบงานได้ที่ www.dltv.ac.th รายวิชาเทคโนโลยี ชั้นมัธยมศึกษาปีที่ 1)

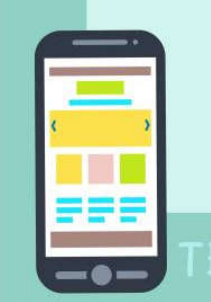

<u>คำขึ้นจง</u> 1.ศึกษาใบความรู้ที่ 3 เรื่อง รู้จัก Arduino และ Tinkercad เพิ่มเติมจากที่ครูสอน 2.ให้นักเรียนเปิดโปรแกรม Tinkercad โดยการเข้าเว็บไซต์ที่ https://www.tinkercad.com เขียน Code ลงใน Text ของเว็บไซต์ www.tinkercad.com ดูการทำงานที่หน้าจอ Serial Monitor ที่ปุ่ม Start Simulation และกดที่แถบ Serial Monitor เพื่อดูการแสดงผลและบันทึก ผลการแสดงลงในใบงาน

#### 1.การใช้งานตัวแปร float

float x=0; //กำหนดตัวแปรเป็นจำนวนทศนิยม void setup() Serial.begin(9600); //กำหนดค่าความเร็วในการรับส่งข้อมูล 9600 บิต ต่อวินาที  $\mathbf{I}$ void loop() Serial.println(x); // นำค่า x ไปแสดงทีละบรรทัดใน Serial monitor  $x++$ ; // นำค่า  $x$  บวกทีละ 1 ต่อรอบ delay(1000);// ใช้เวลาต่อครั้ง 1000 มิลลิวินาทีหรือ 1 วินาที

สรุปผลการปฏิบัติงาน

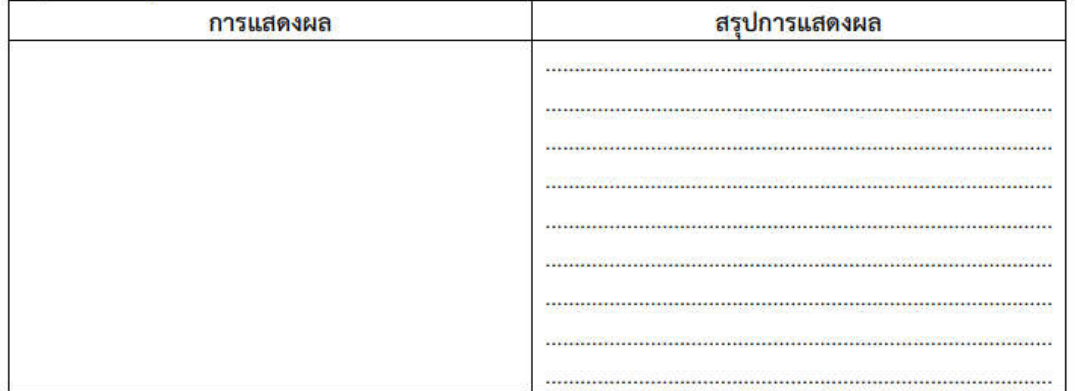

#### 2.การใช้งานตัวดำเนินการทางคณิตศาสตร์

```
int x=5; //กำหนดตัวแปรเป็นจำนวนเต็ม x=5int y=7; //กำหนดตัวแปรเป็นจำนวนเต็ม y=7
int z; //กำหนดตัวแปรเป็นจำนวนเต็ม
void setup()
\left\{ \right\}Serial.begin(9600); //เซตการอ่าน Serial monitor ที่ baud rate 9600
\overline{1}void loop()
\left\{ \right\}z = x + y; //คำนวณค่า Z = x + Y ในที่นี้คือ 5+7=12
 Serial.println(z); // นำค่า Z ไปแสดงทีละบรรทัดใน Serial monitor<br>delay(1000);// ใช้เวลาต่อครั้ง 1000 มิลลิวินาทีหรือ 1 วินาที
```
สรุปผลการปฏิบัติงาน

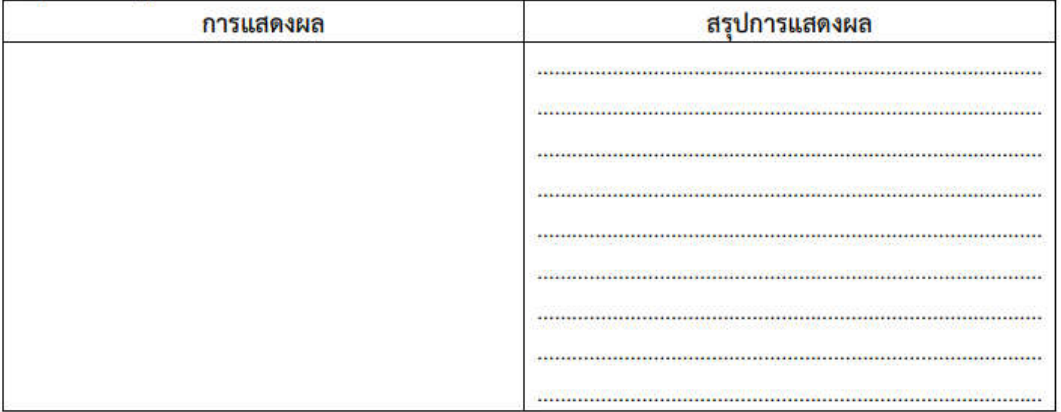

#### คำขี้แจง

1. ศึกษาใบความรู้ที่ 3.1 เรื่อง รู้จัก Arduino และ Tinkercad เพิ่มเติมจากที่ครูสอน 2. ให้นักเรียนเปิดโปรแกรม Tinkercad โดยการเข้าที่เว็บไซต์ https://www.tinkercad.com เขียน Code ลงใน Text ของเว็บไซต์ www.tinkercad.com ดูการทำงานที่หน้าจอ Serial Monitor ที่ปุ่ม Start Simulation และกดที่แถบ Serial Monitor เพื่อดูการแสดงผลและบันทึกผล การ แสดงลงในใบงาน

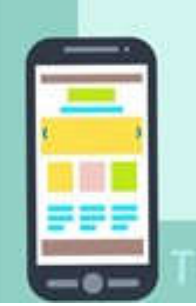

```
float x=0; //กำหนดตัวแปรเป็นจำนวนทศนิยม
void setup() 
{
Serial.begin(9600); //เซตการอ่าน Serial monitor ที่ baud rate 9600
}
void loop()
{
 Serial.println(x); // นำค่า x ไปแสดงทีละบรรทัดใน Serial monitor
 x++; // นำค่า x บวกทีละ 1 ต่อรอบ
 delay(1000);// ใช้เวลาต่อครั้ง 1000 มิลลิวินาทีหรือ 1 วินาที
}
                                                 1.การใช้งานตัวแปร float
```
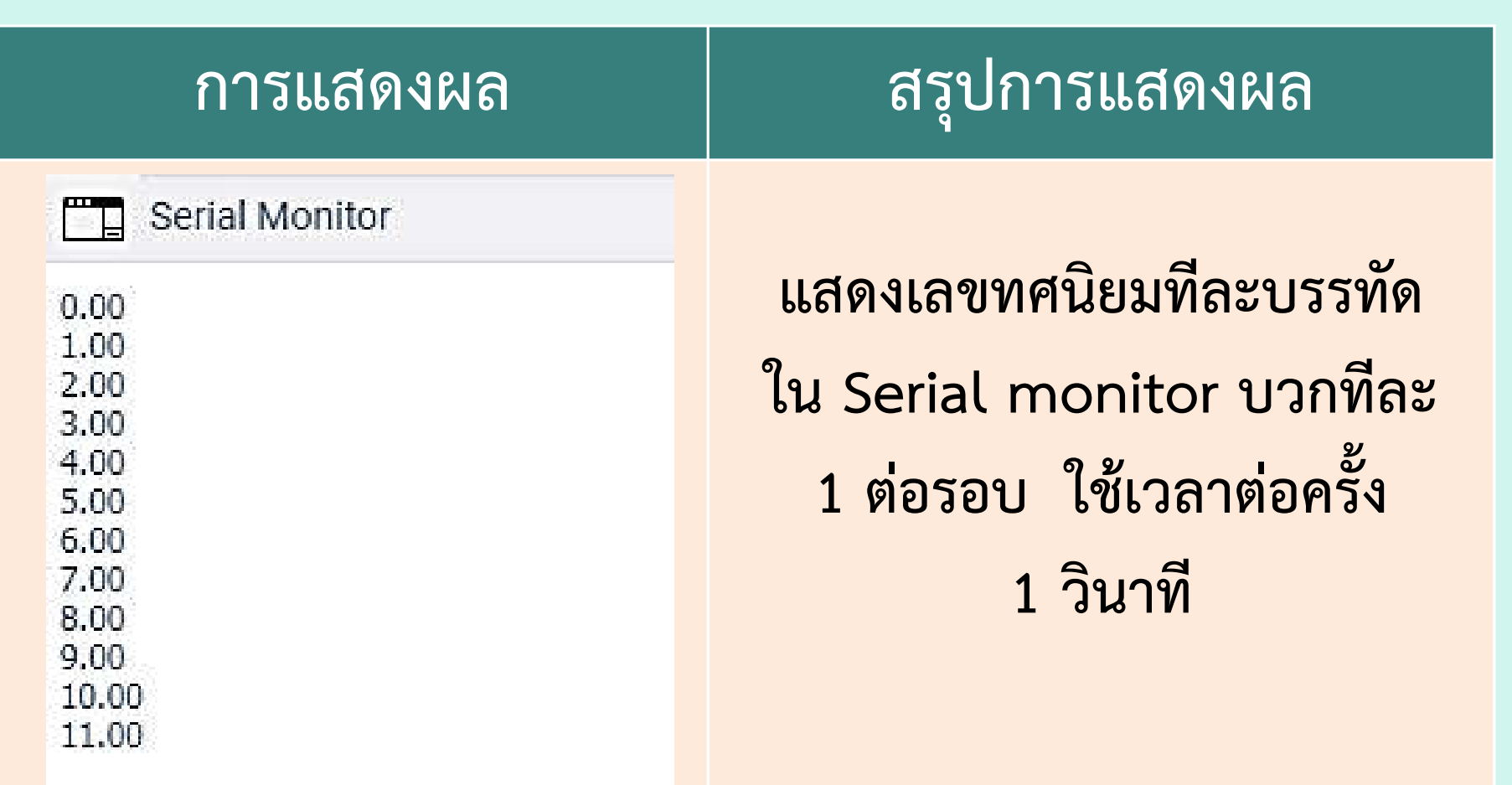

```
int x=5; //กำหนดตัวแปรเป็นจำนวนเต็ม x=5
int y=7; //กำหนดตัวแปรเป็นจำนวนเต็ม y=7
int z; //กำหนดตัวแปรเป็นจำนวนเต็ม
void setup() 
{
Serial.begin(9600); //เซตการอ่าน Serial monitor ที่ baud rate 9600
}
void loop()
{
 z=x+y; //คำนวณค่า Z = x + Y ในที่นี้คือ 5+7=12
 Serial.println(z); // นำค่า Z ไปแสดงทีละบรรทัดใน Serial monitor
 delay(1000);// ใช้เวลาต่อครั้ง 1000 มิลลิวินาทีหรือ 1 วินาที
}
                                          2. การใช้งานตัวดำเนินการทางคณิตศาสตร์
```
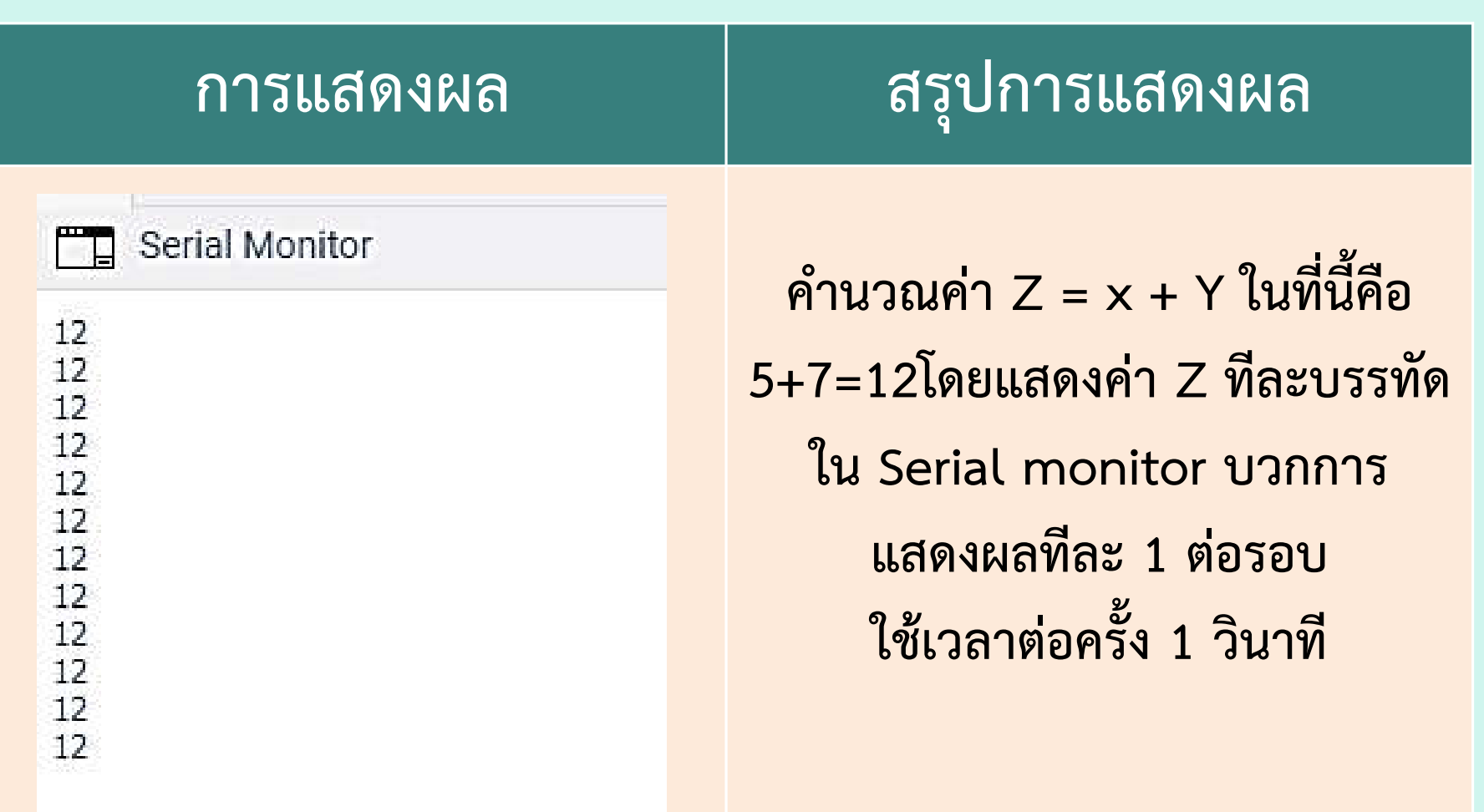

## จุดประสงค์การเรียนรู้

## 1. เขียนโปรแกรมการทำงานคำสั่ง วนรอบ เพื่อแก้ปัญหาทางคณิตศาสตร์ และ วิทยาศาสตร์ได้

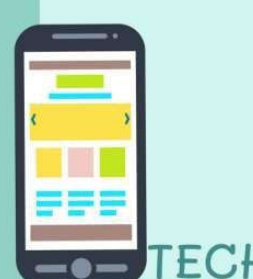

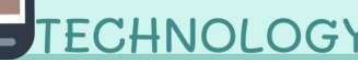

## การใช้คำสั่งวนซ้ำหรือวนรอบเบื้องต้น I

- 1. ฟังก์ชัน for
- 2. ฟังก์ชัน while
- 3. ฟังก์ชัน do-while

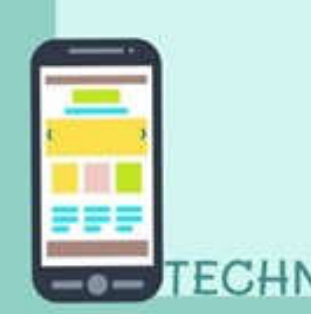

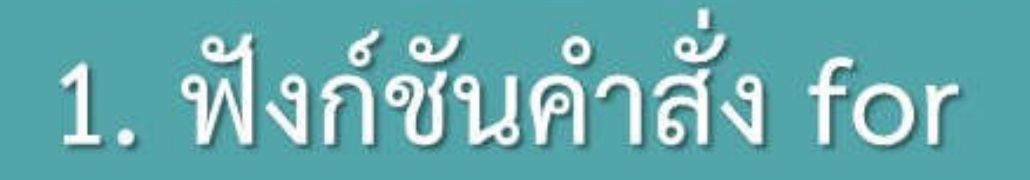

For (ค่าเริ่มต้น; เงื่อนไข; เพิ่มหรือลดค่า)

$$
for(x=0; x<5; x++)
$$

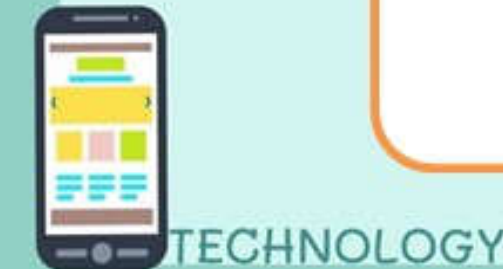

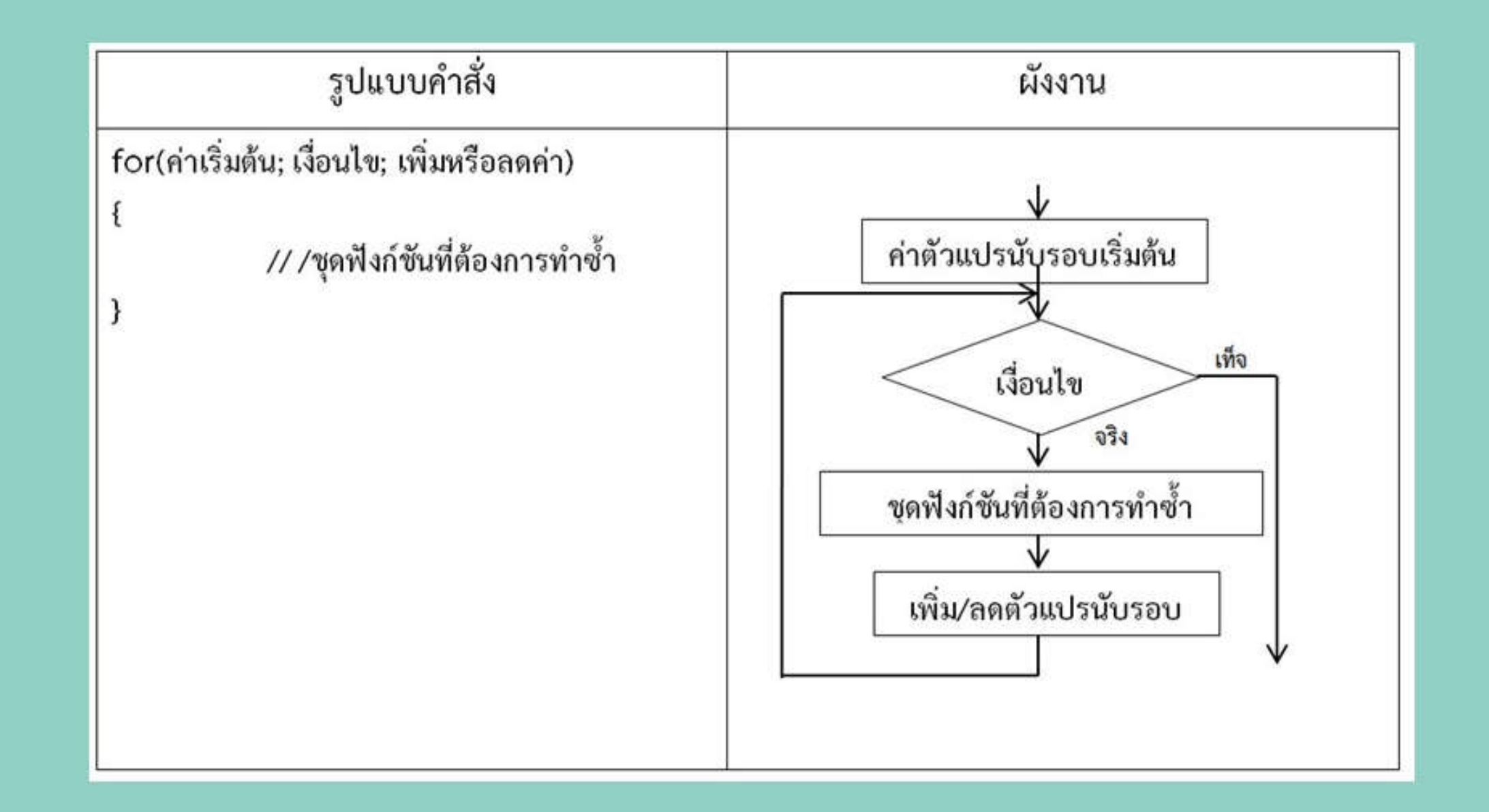

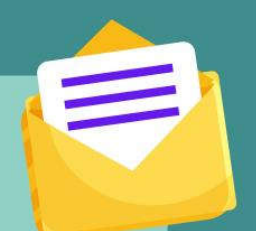

### ตัวอย่างที่ 1 คำสั่ง for เขียนโปรแกรมให้แสดงคำว่า coding ี จำนวน 5 ครั้ง

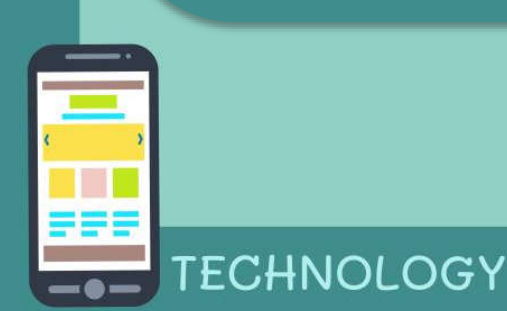

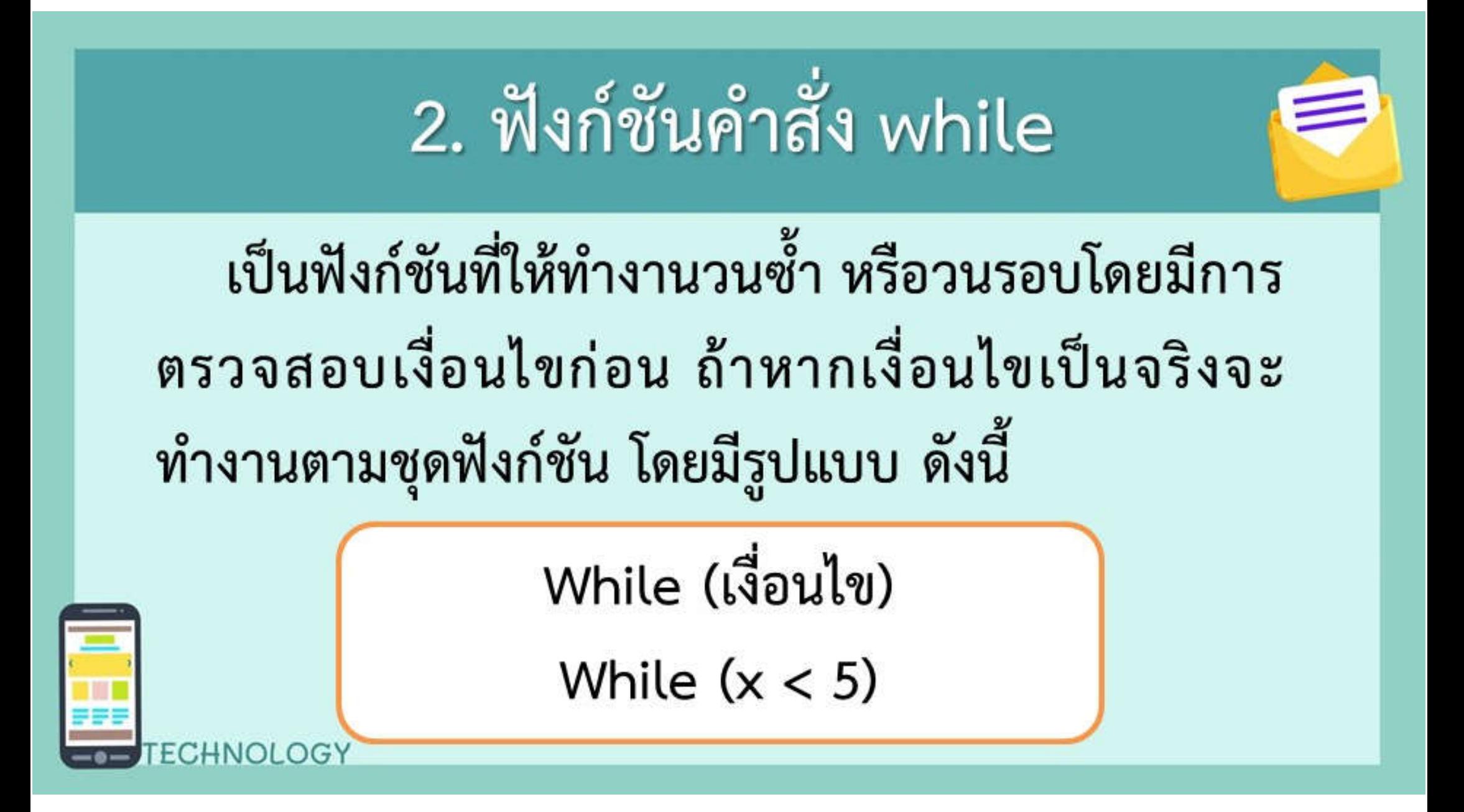

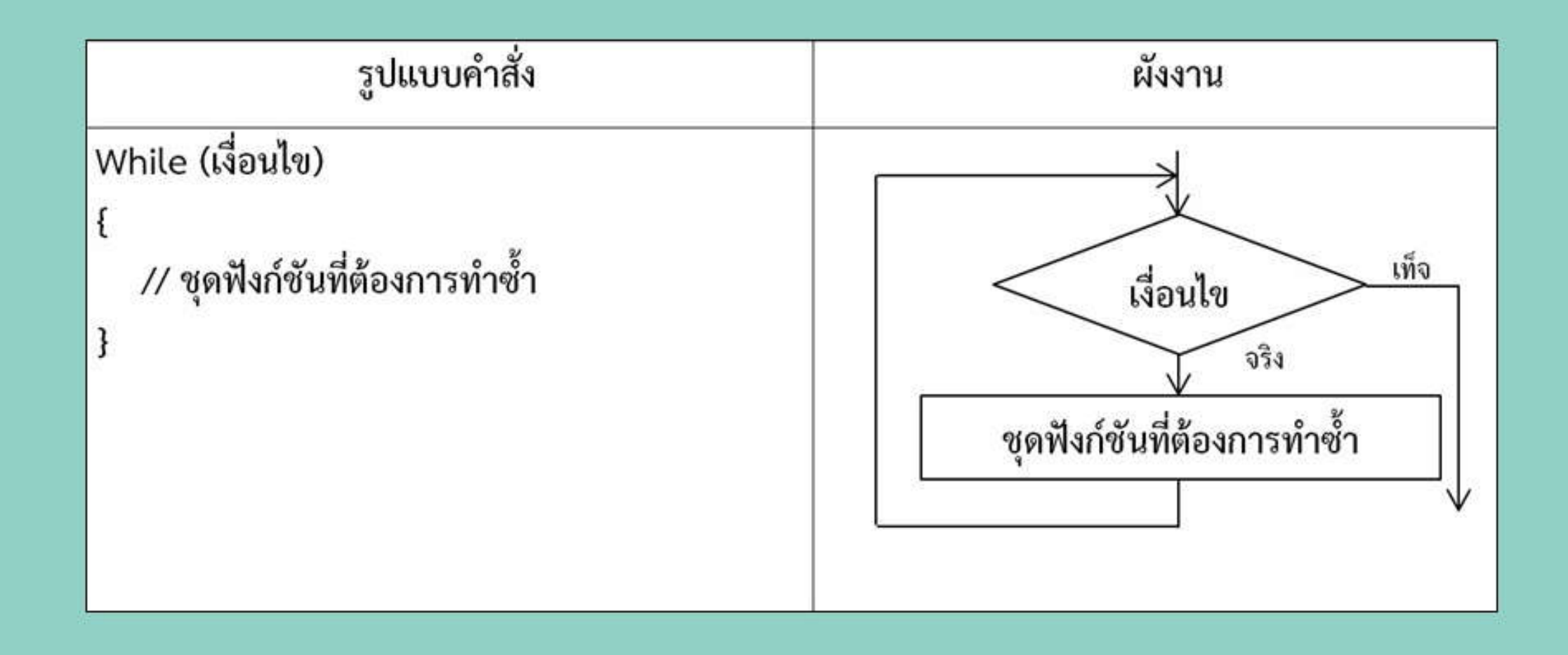

### ตัวอย่างที่ 1 คำสั่ง while เขียนโปรแกรมให้แสดงคำว่า coding ี จำนวน 5 ครั้ง

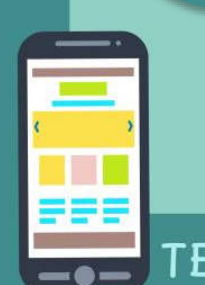

**ECHNOLOGY** 

#### 3. ฟังก์ชันคำสั่ง do while

#### ้คำสั่งนี้จะทำงานที่เงื่อนไข do ก่อน แล้วค่อย มาเช็คที่ คำสั่ง while หากไม่เป็นจริงจะออกจาก คำสั่งวนรอบ รูปแบบการเขียนเป็น ดังนี้

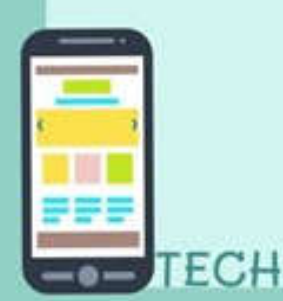

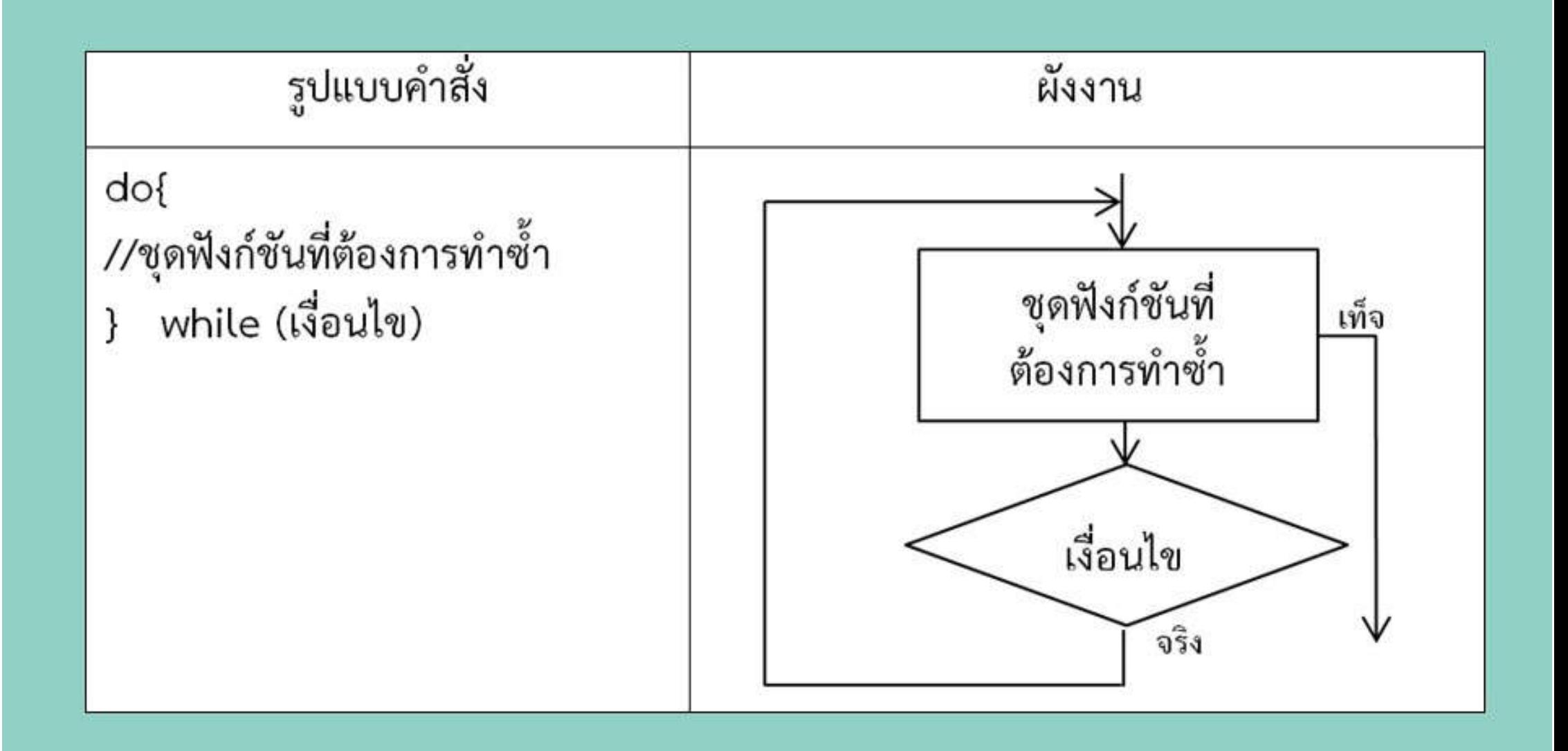

#### ตัวอย่างที่ 1 คำสั่ง do while เขียนโปรแกรมให้แสดงคำว่า coding ี่จำนวน 5 ครั้ง

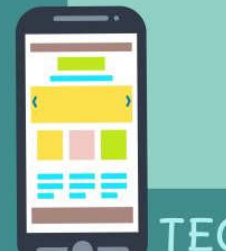

**ECHNOLOGY** 

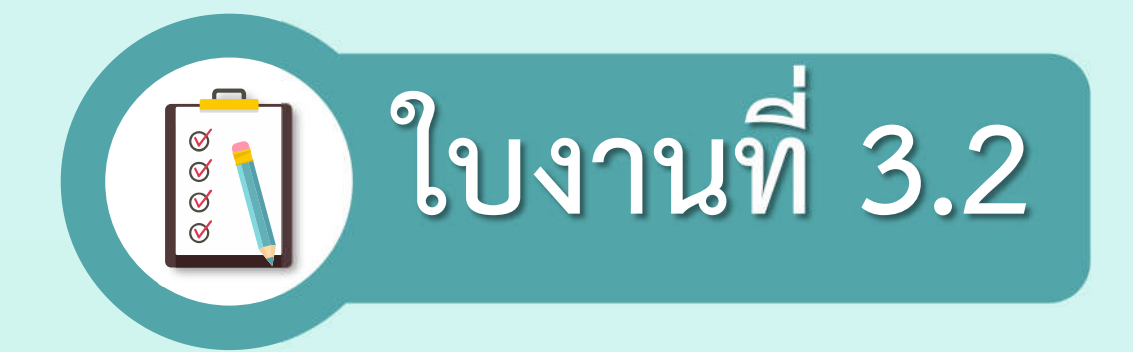

#### เรื่อง การใช้คำสั่งวนซ้ำหรือวนรอบเบื้องต้น

(สามารถดาวน์โหลดใบงานได้ที่ www.dltv.ac.th รายวิชาเทคโนโลยี ชั้นมัธยมศึกษาปีที่ 1)

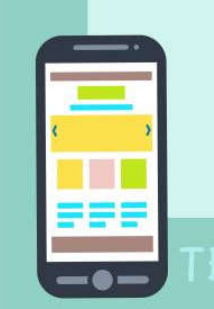

<u>คำขึ้นจง</u> 1.ศึกษาใบความรู้ที่ 3.2 เรื่อง การใช้คำสั่งวนช้ำหรือวนรอบเบื้องต้น เพิ่มเติมจากที่ครูสอน

2.ให้นักเรียนเปิดโปรแกรม Tinkercad โดยการเข้าเว็บไซต์ที่ https://www.tinkercad.com เขียน Code ลงใน Text ของเว็บไซต์ www.tinkercad.com ดูการทำงานที่หน้าจอ Serial Monitor ที่ปุ่ม Start Simulation และกดที่แถบ Serial Monitor เพื่อดูการแสดงผลและบันทึก ผลการแสดงลงในใบงาน

1.จงเขียนโปรแกรม ให้แสดง ชื่อนักเรียน(ภาษาอังกฤษ) จำนวน 10 ครั้ง โดยใช้คำสั่งวนซ้ำหรือวนรอบ แบบได้ก็ได้ และบันทึกผลลงในตาราง

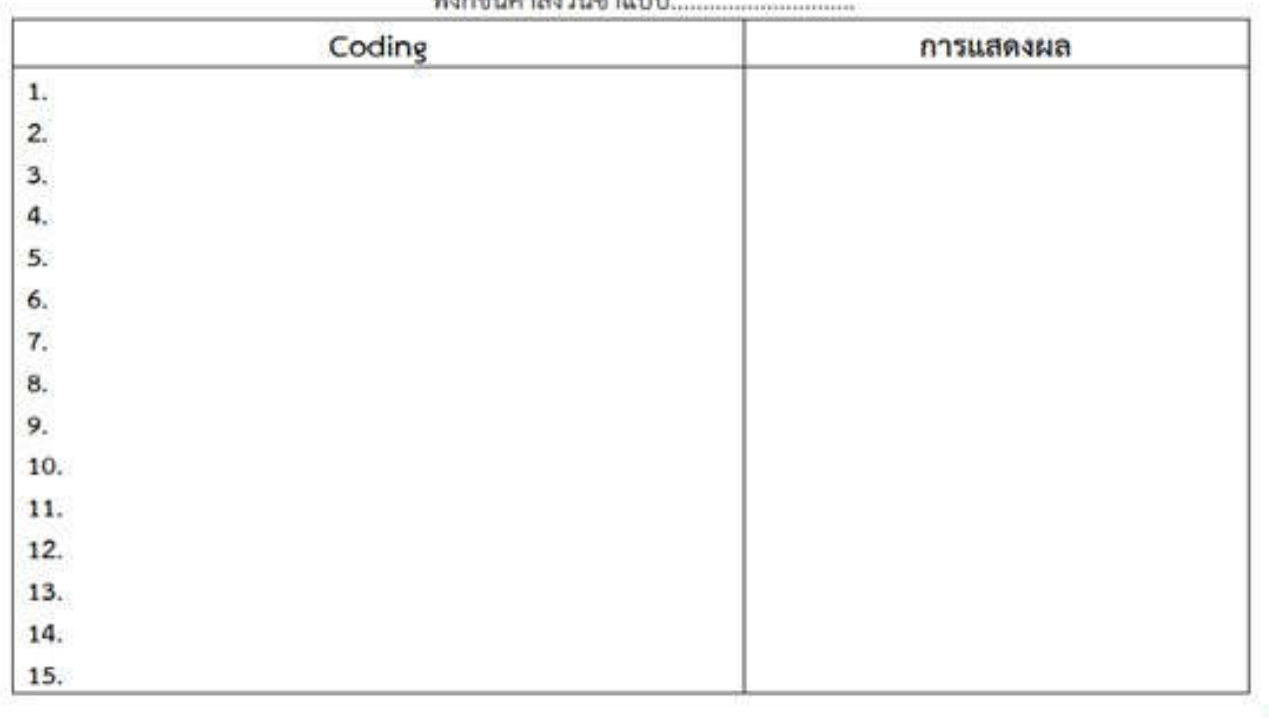

 $M, M, M, M, M, M$ 

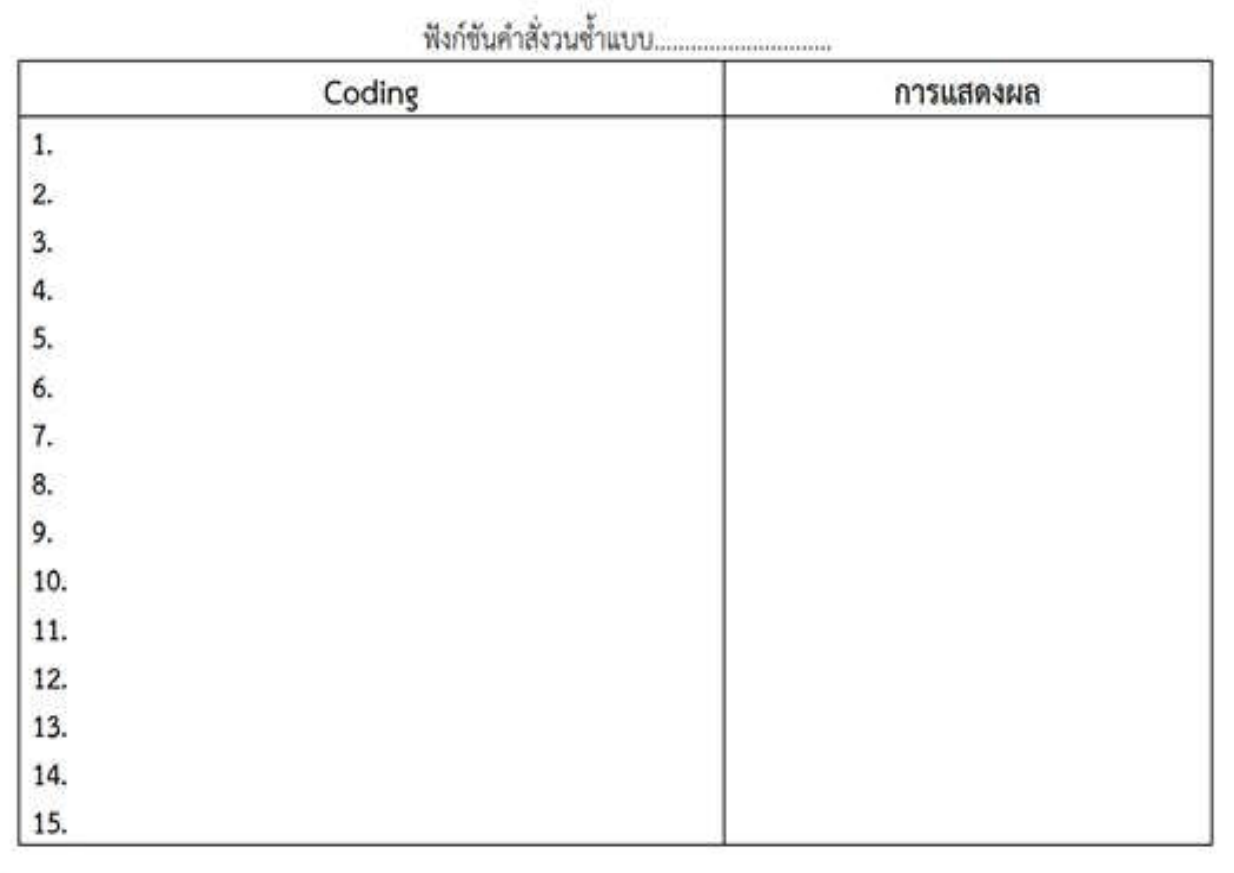

1. จงเขียนโปรแกรมให้แสดง ชื่อนักเรียน (ภาษาอังกฤษ) จำนวน 10 ครั้ง โดยใช้คำสั่ง วนซ้ำหรือวนรอบแบบใดก็ได้ และบันทึกผลลงในตาราง

ช่องทาง ส่งงาน ภาพกิจกรรม สำหรับนักเรียนปลายทาง

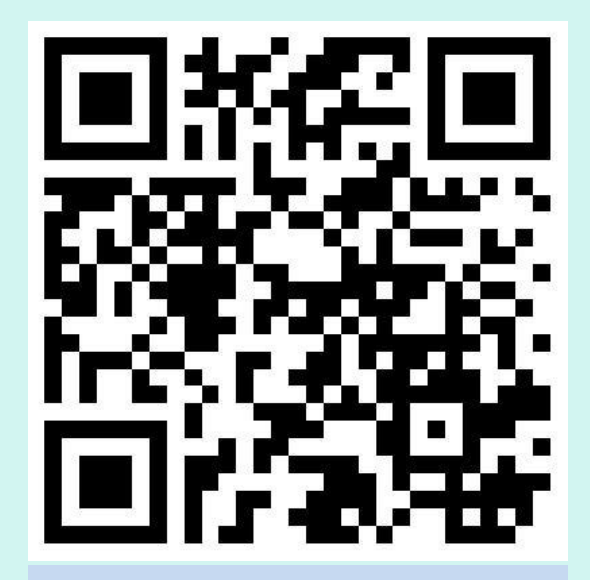

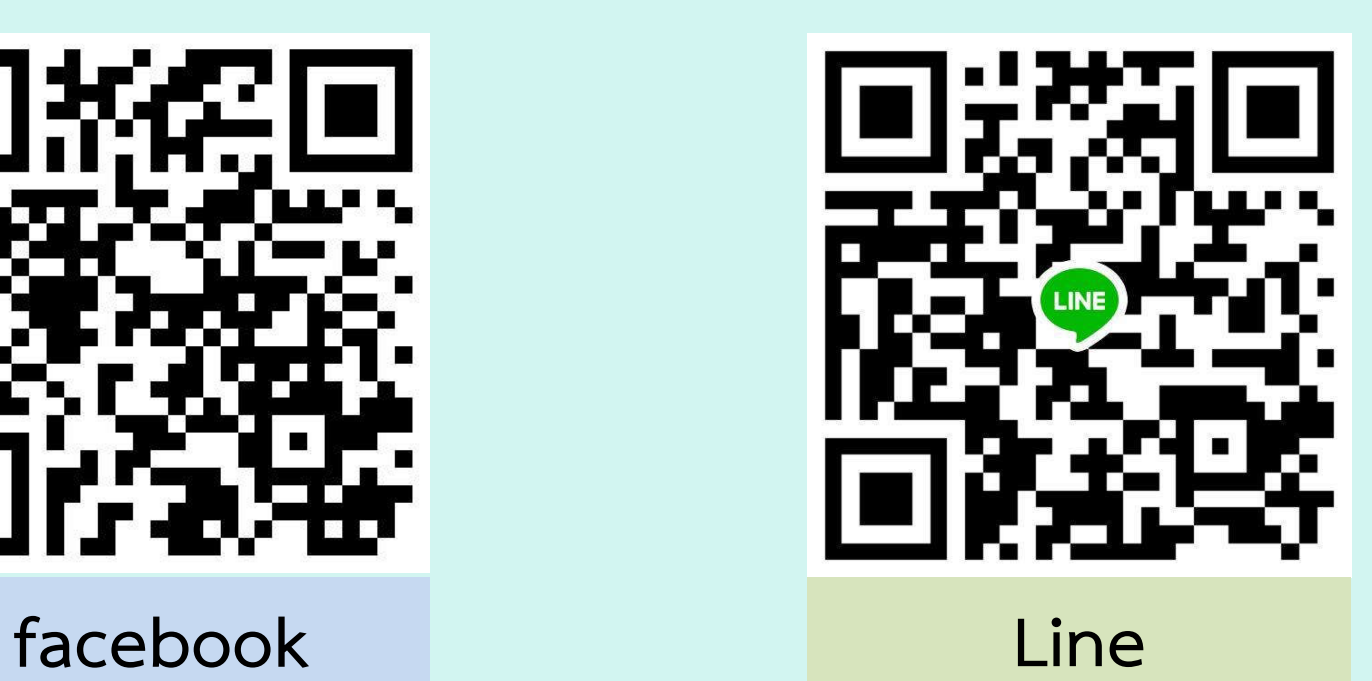

# พบกันชั่วโมงต่อไป เรื่อง รู้จักทางเลือก

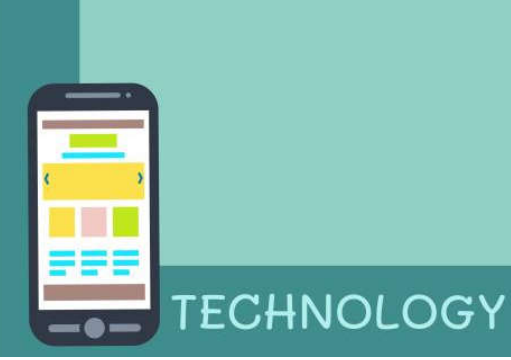